# <span id="page-0-0"></span>**Улучшения в работе с заказами и клиентами в системе автоматизации ERP.travel**

### **ОБНОВЛЕНИЕ ВЫПУЩЕНО 14.10.2013**

# <span id="page-0-1"></span>**Улучшения в программе для турагентства ERP.travel**

#### <span id="page-0-2"></span>**Обновленная форма расчета услуги**

Форма ввода стоимости услуги улучшена с целью более быстрого восприятия ее новыми сотрудниками турагентств. Теперь стоимость по туристам и за пакет вводится рядом, а поле комиссия и курс перенесены за список туристов. Для помощи в понимании конечной стоимости услуги показывается строка расчета итоговой стоимости услуги и строка расчета стоимости услуги в валюте заказа по курсу.

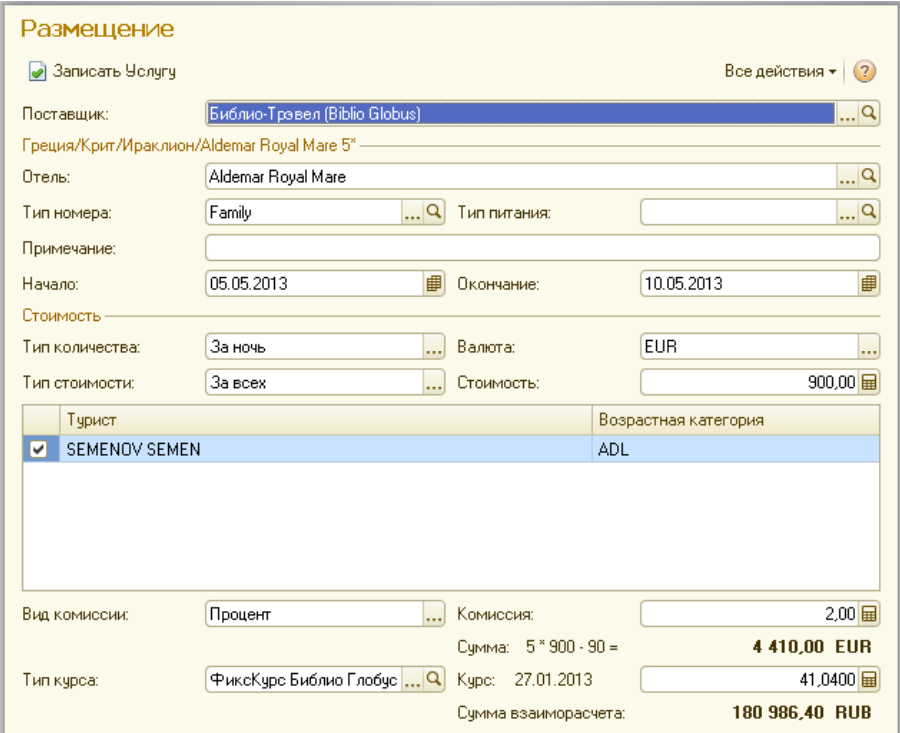

#### <span id="page-0-3"></span>**Отбор по фио, номеру документа, или контакту Физлиц**

В списке клиентов теперь можно быстро найти клиента по ФИО или номеру телефона или электронной почте. Сразу над формой выводятся поля для быстрого поиска.

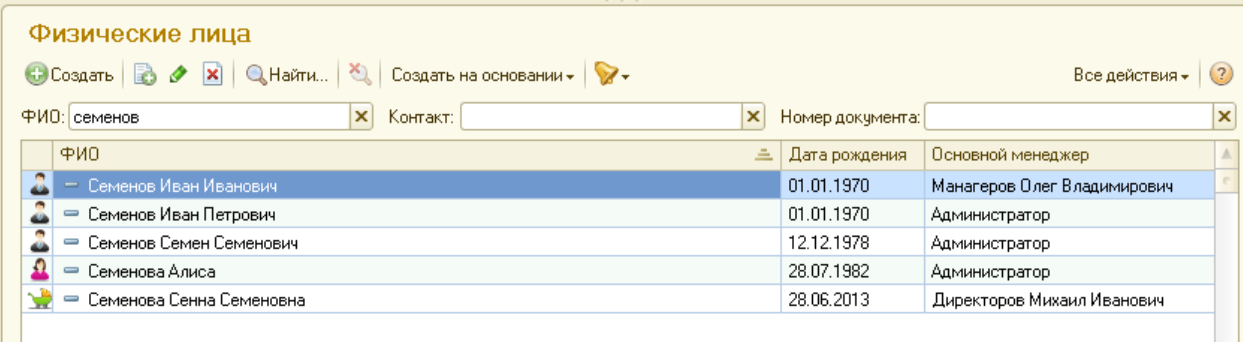

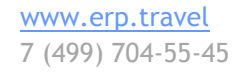

#### Facebook.com/erptravel

Жми нравится, чтобы следить за обновлениями и новостями

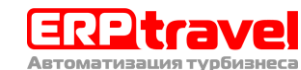

Также вы может искать клиента по номеру заграничного или российского паспорта. Для этого в поле «Номер документа» над списком клиентов необходимо ввести серию и номер паспорта без пробелов. Далее нажмите клавишу «enter» и список клиентов обновится до искомых.

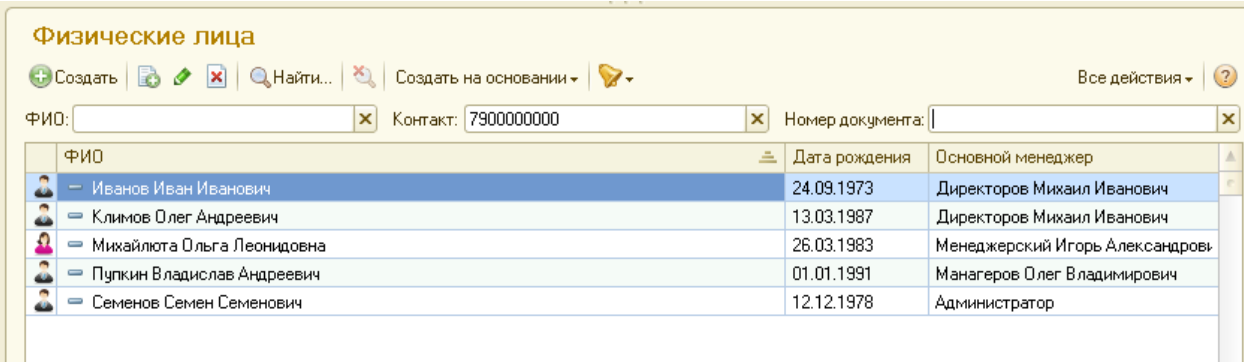

#### <span id="page-1-0"></span>**Поиск клиента по телефону или email из события**

На форму входящего события добавлена кнопка поиска контрагента в базе по контактным данным. Теперь, менеджер турагентства может зарегистрировать в системе входящий звонок и по телефону быстро найти клиента в базе.

Входящие сообщения электронной почты автоматически связываются с контрагентами, если таковые найдены в базе.

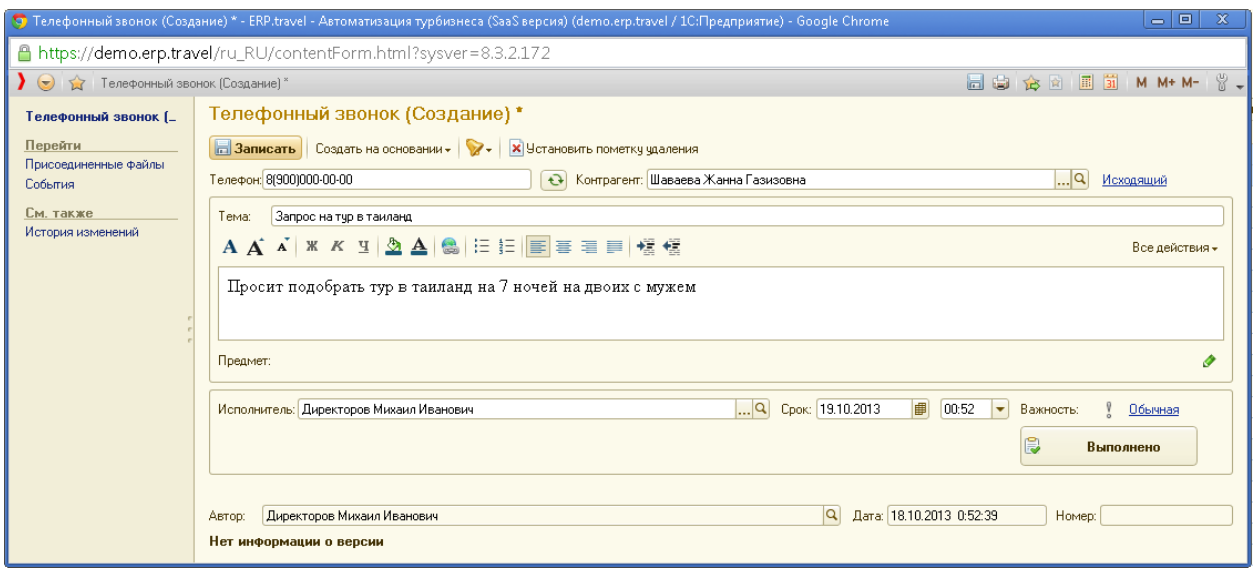

#### <span id="page-1-1"></span>**Создание из события потенциального клиента**

После того, как менеджер зарегистрировал входящий звонок, он может создать на основании звонка потенциального клиента или сразу заказ тура. При этом контрагент автоматически заполнится в созданном документе.

Facebook.com/erptravel Жми нравится, чтобы следить за обновлениями и новостями

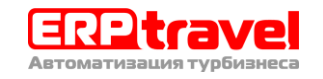

#### Описание изменений системы автоматизации турагентств ERP.travel версии 4.13

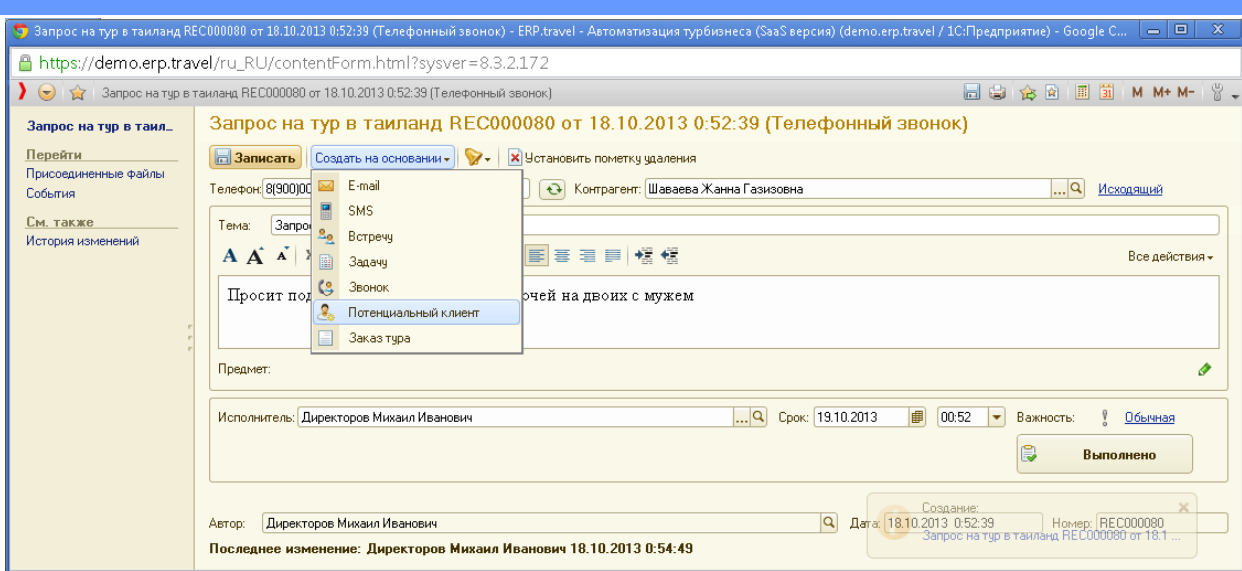

Выберите кнопку создать на основании – потенциальный клиент. В открывшейся форме нового потенциального клиента уже будут подставлены данные по туристу и будет перенесен комментарий из звонка.

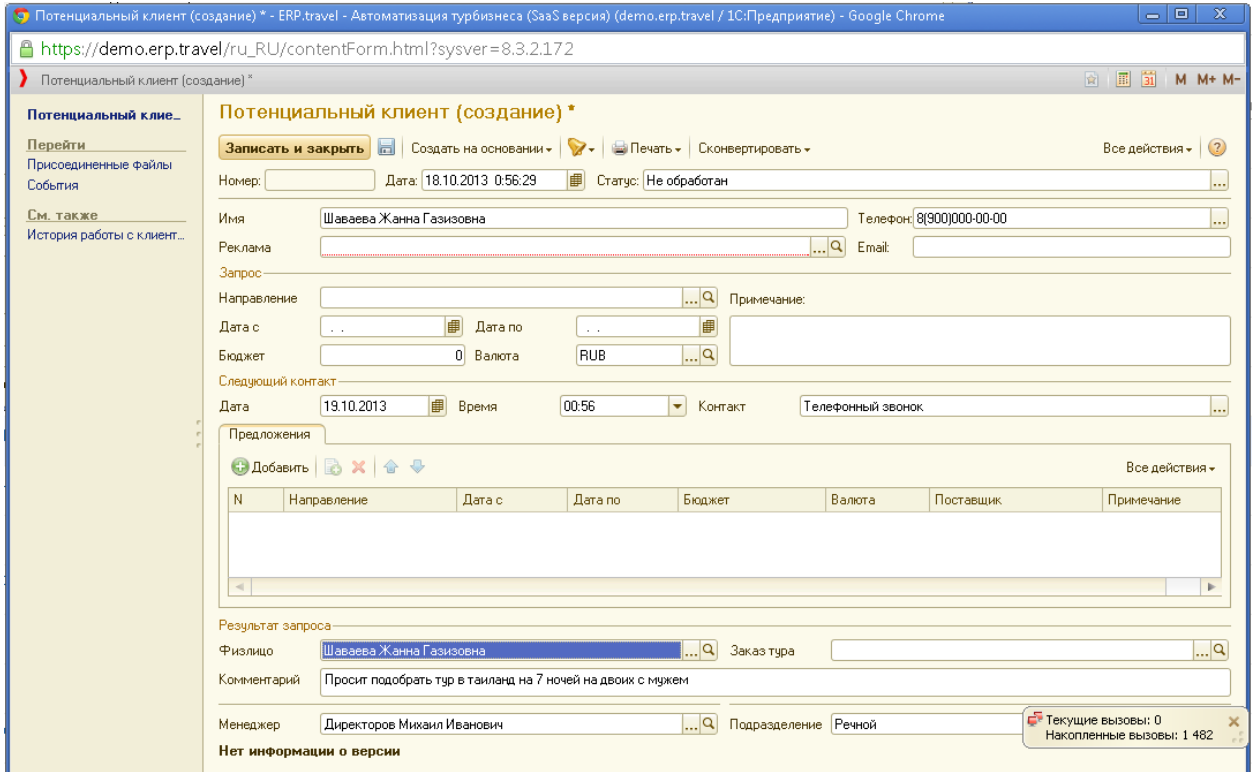

## <span id="page-2-0"></span>**Рассылки - вставка шаблонов - разбить ФИО**

При формировании рассылки клиентам по электронной почте или в виде sms сообщений теперь вы может подставлять отдельные автоматические поля Имени, Отчества и Фамилии клиента. В итоге каждый клиент получит персонализированное сообщение смс с текстом вида «Уважаемый Иван Иванович, поздравляем Вас с днем рождения» или «Иван, с днем рождения тебя. Твой турагент Ольга»

Facebook.com/erptravel Жми нравится, чтобы следить за обновлениями и новостями

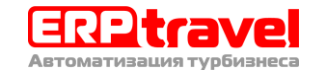

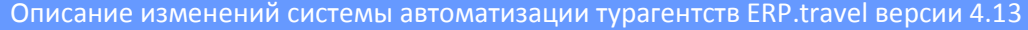

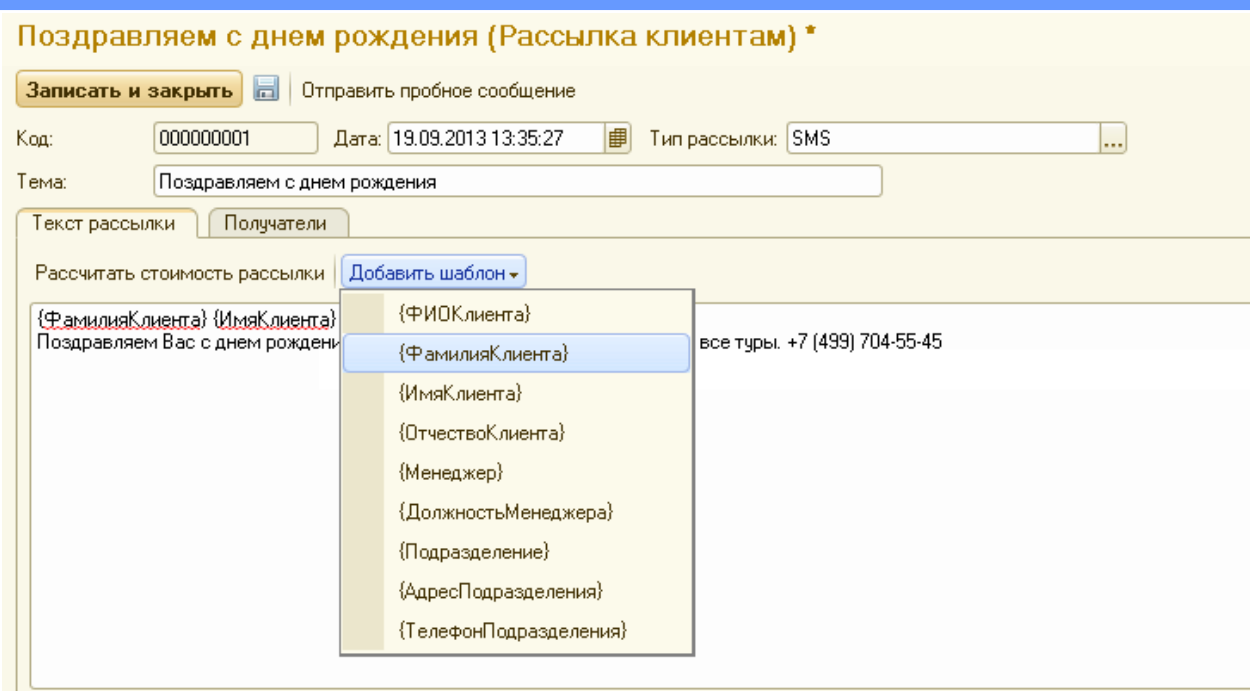

#### <span id="page-3-0"></span>**Обязательное поле email для сотрудника**

При создании сотрудника теперь обязательно необходимо указать email. Далее после сохранения сотрудника вы можете автоматически формировать и отправить ему пароль для входа в систему по электронной почте. Для этого нажмите на кнопку «Отправить регистрационные данные», что вызовет генерацию нового пароля сотруднику и отправит письмо с новым паролем по электронной почте.

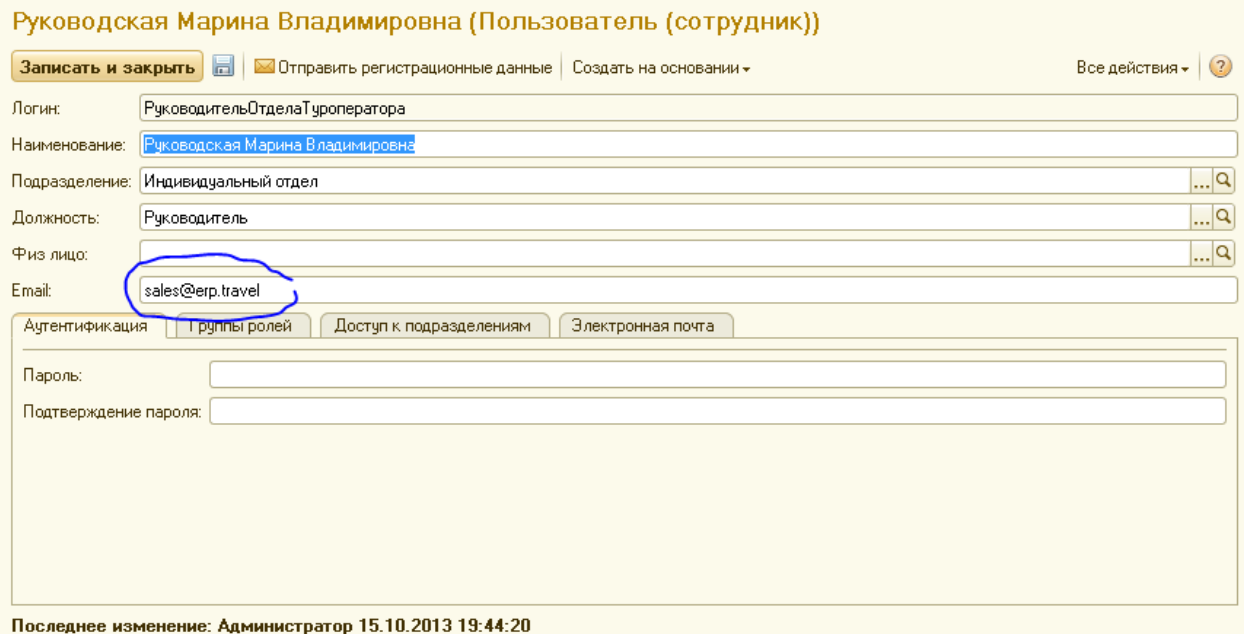

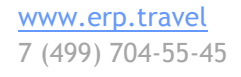

Facebook.com/erptravel

Жми нравится, чтобы следить за обновлениями и новостями

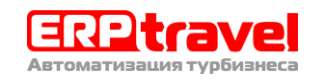

## **Оглавление**

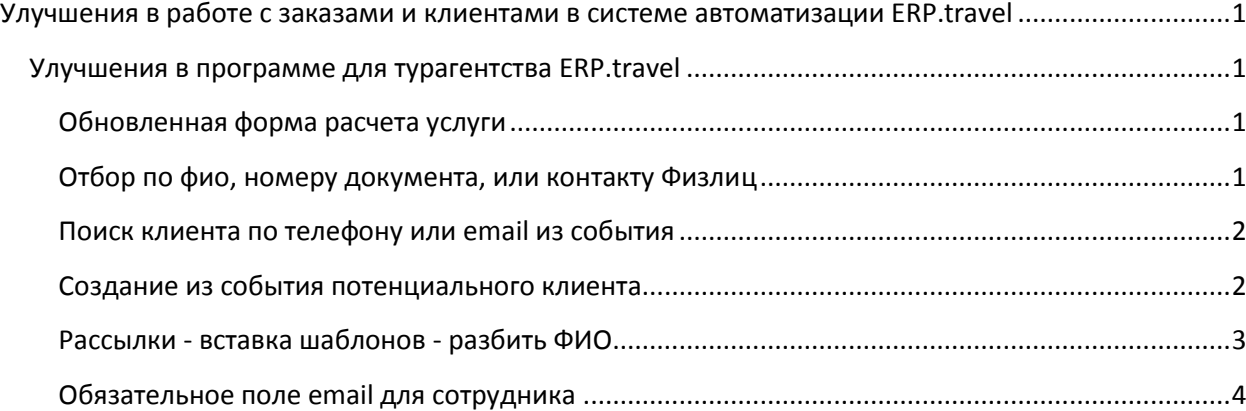

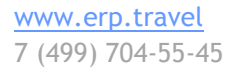

#### Facebook.com/erptravel

Жми нравится, чтобы следить за обновлениями и новостями

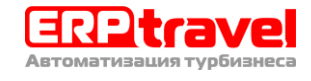